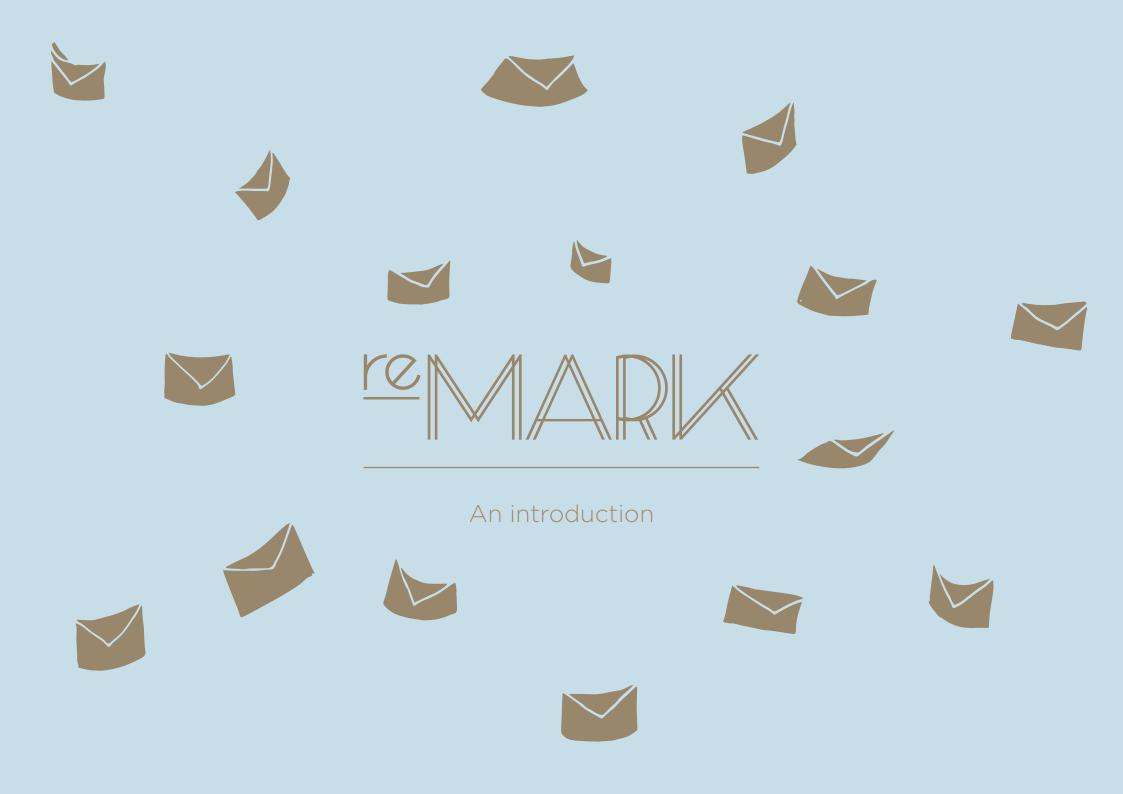

| Purpose                               | 3            |
|---------------------------------------|--------------|
| Vhat has happened                     | 4            |
| General navigation<br>Modules<br>Menu | 6            |
| Email                                 | 9<br>0<br>11 |
| Search                                | 45           |

Index

• • • • • • •

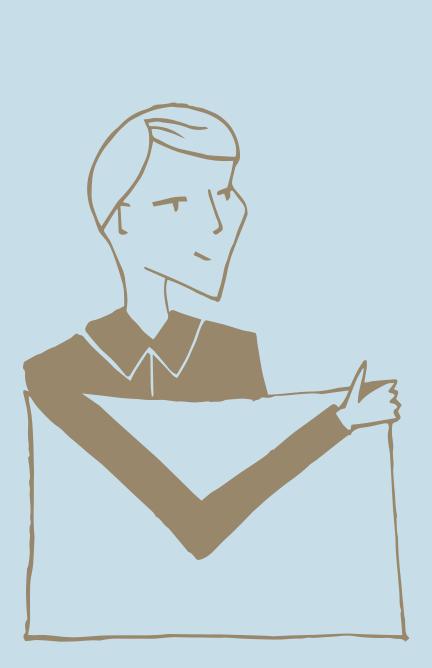

## Purpose

The new reMARK has been designed to optimize users' daily interaction with the software and email.

## What has happened?

Generally speaking, the structure of the program has been reorganised, the rhetoric has become more straightforward, and visually it has been cut to the bone. The features have been organized so users can easily find them and repetitions of features have been minimized.

# General navigation

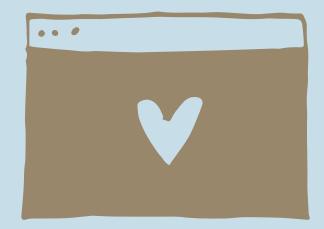

#### Modules

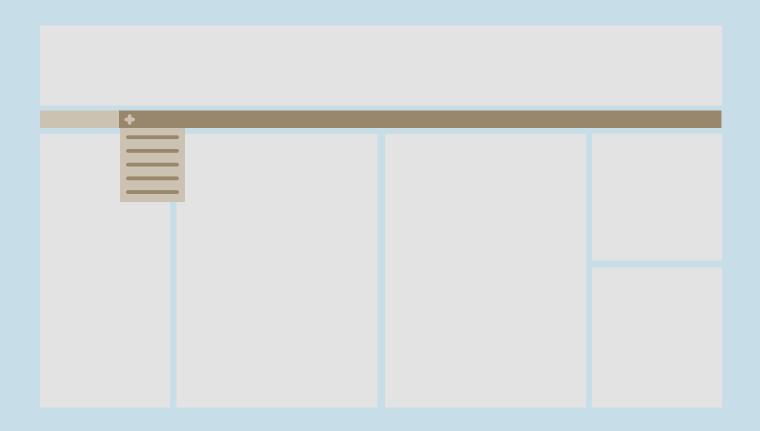

Module switch has been moved from the bottom left corner to the line at the top. You open a new tab on the plus (+).

#### The menu

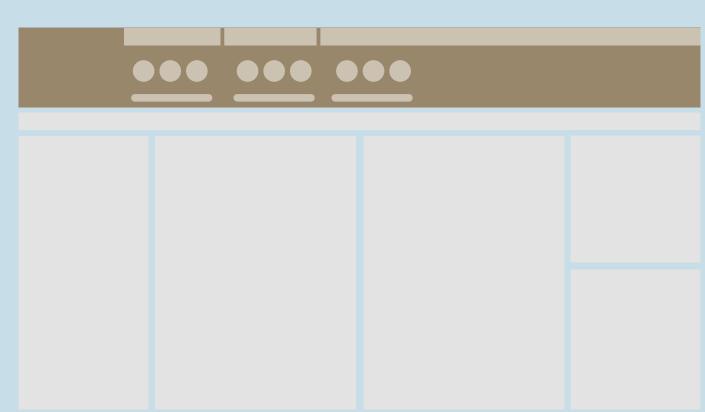

The menu has been organised in different tabs, where the various icons have been organized to provide better overview.

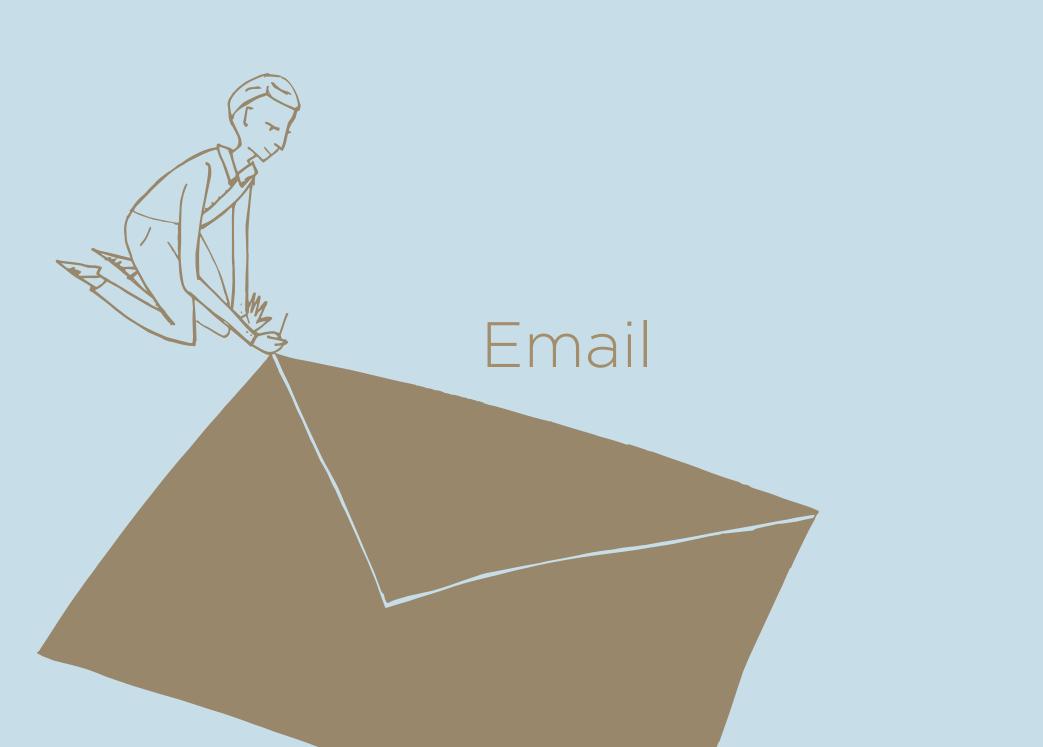

#### Email view

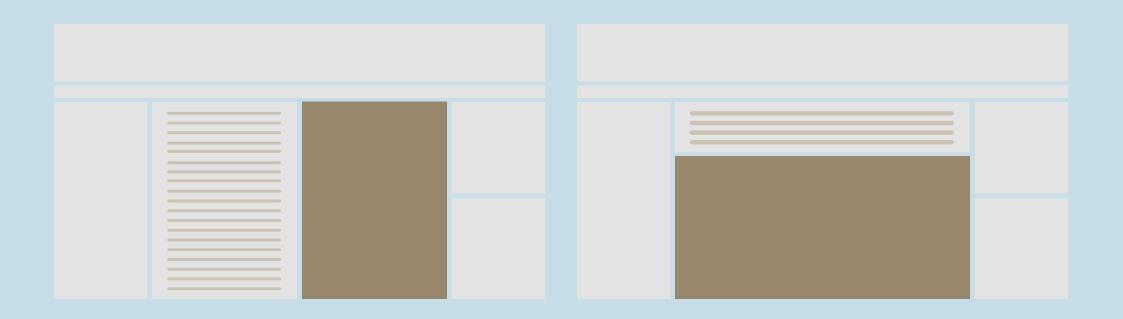

Emails are located as before. You have the option of vertical and horizontal viewing.

#### Filter row

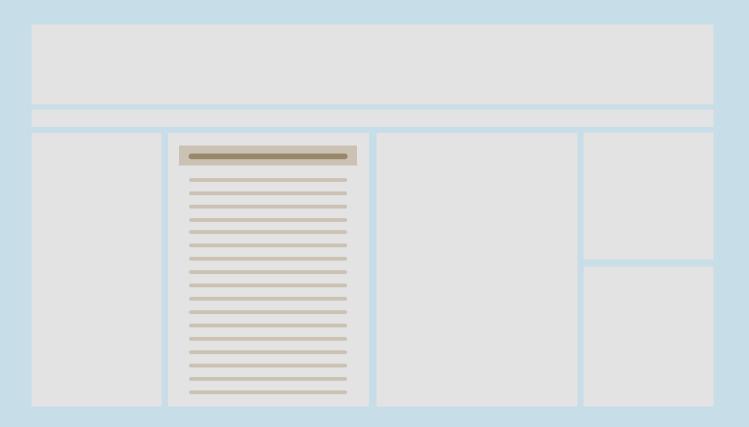

Filtration is located in the same place as before; in the top of the email list.

#### Team overview

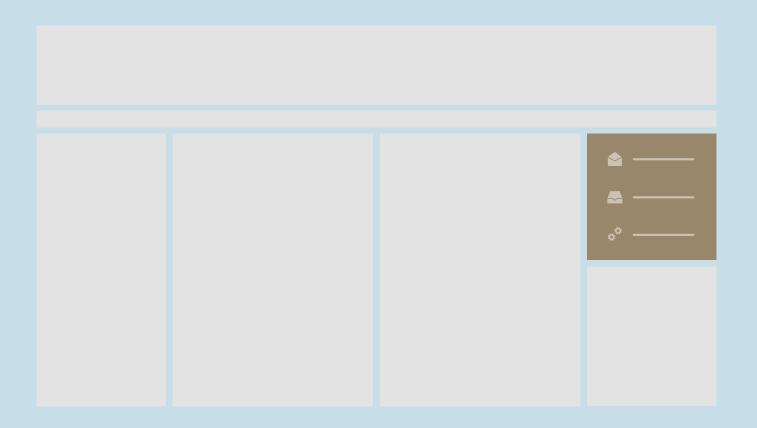

What was previously known as "links" has been organized in Team overview so that the user gets more relevant and selected information.

#### Comments

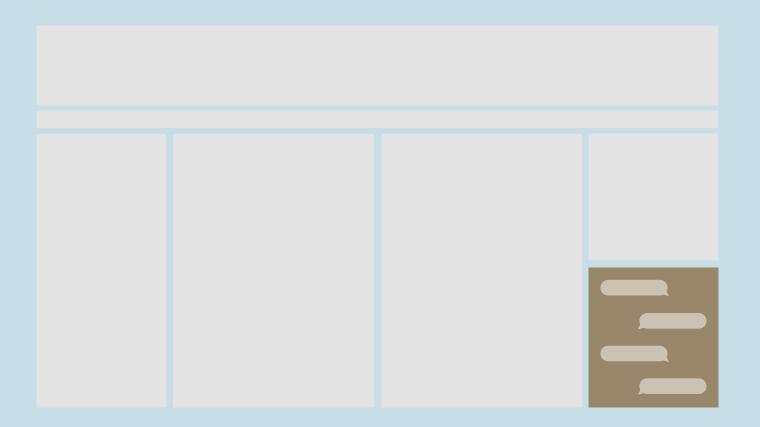

In addition, comments have been made more prominent.

# Search

Search is a widely used feature in MARK5. It has been transformed into two functions: **Quick search** and **Search as a module**.

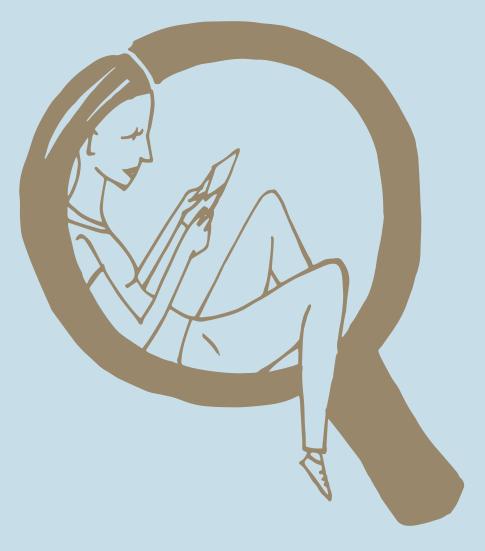

#### Quick search

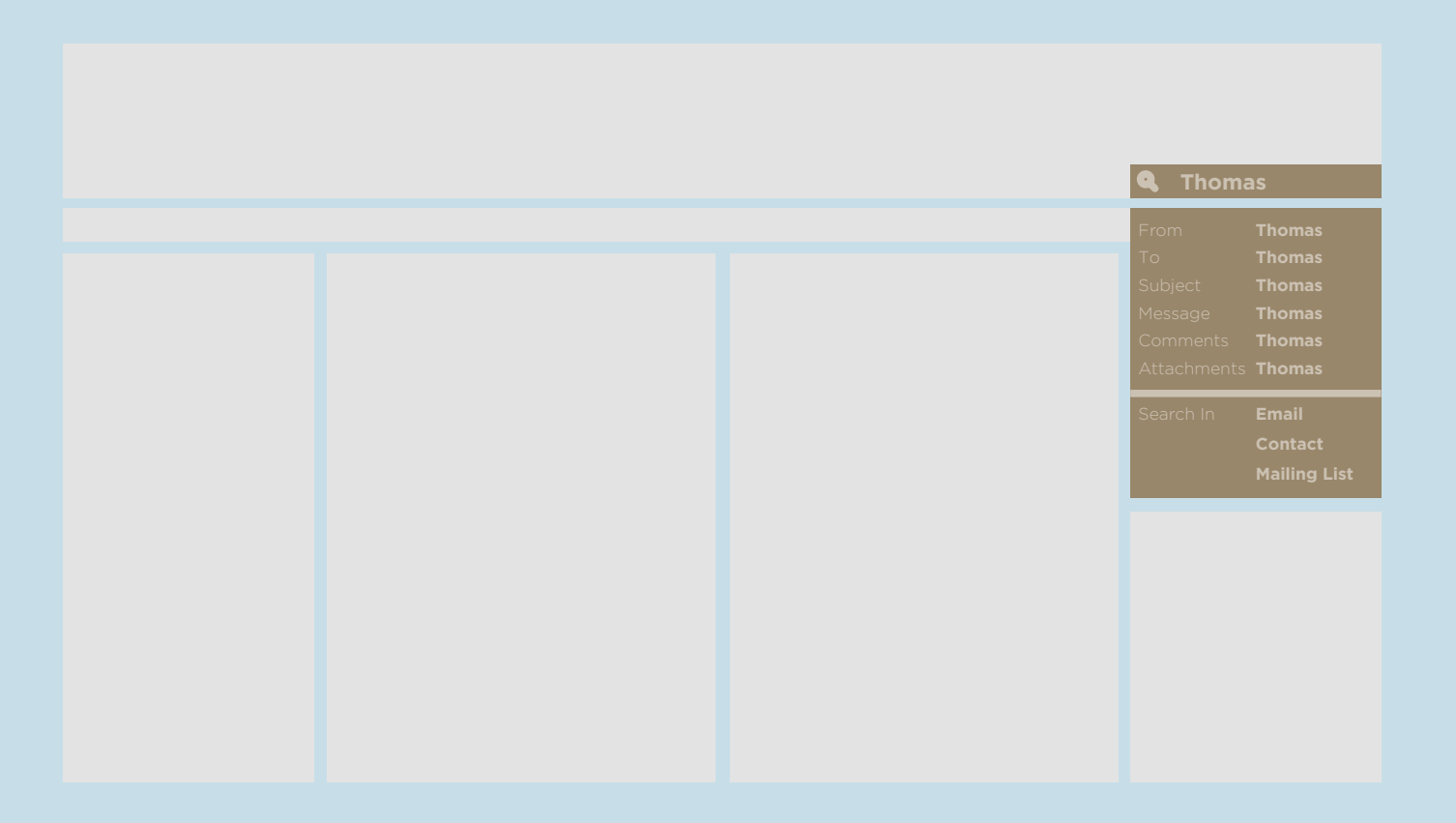

Quick search always follows the user in the interface. Quick search is created to handle most searches without the user going through a pop-up or similar.

# Advanced search

**Search** has been moved to an independent module that allows users to see all the information at once.

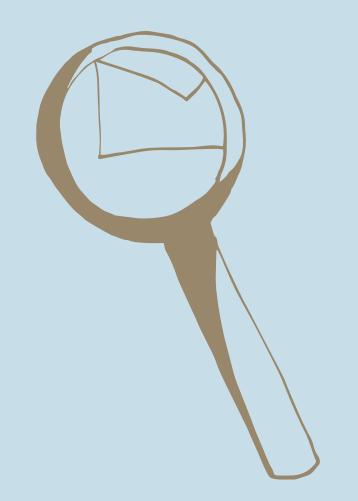

#### Search module

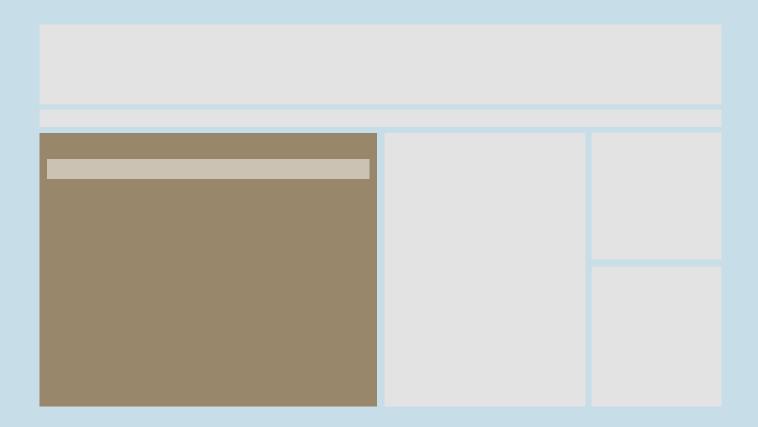

Search criteria as known from the app are viewed to the left. Previously saved searches are in the top line.

### Search module

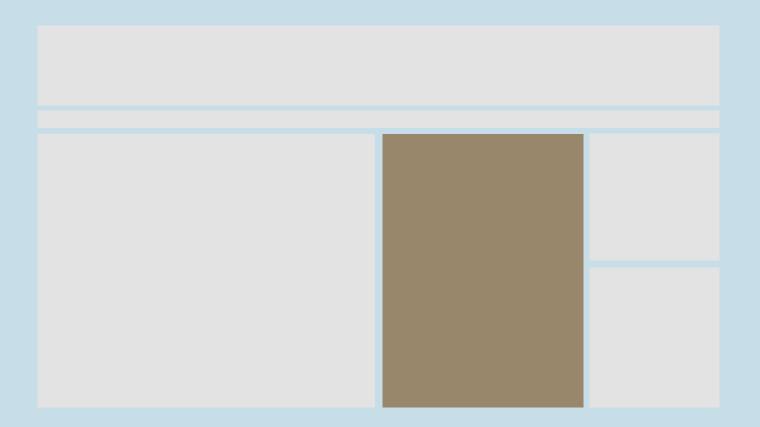

Results appear to the right.

#### Search module

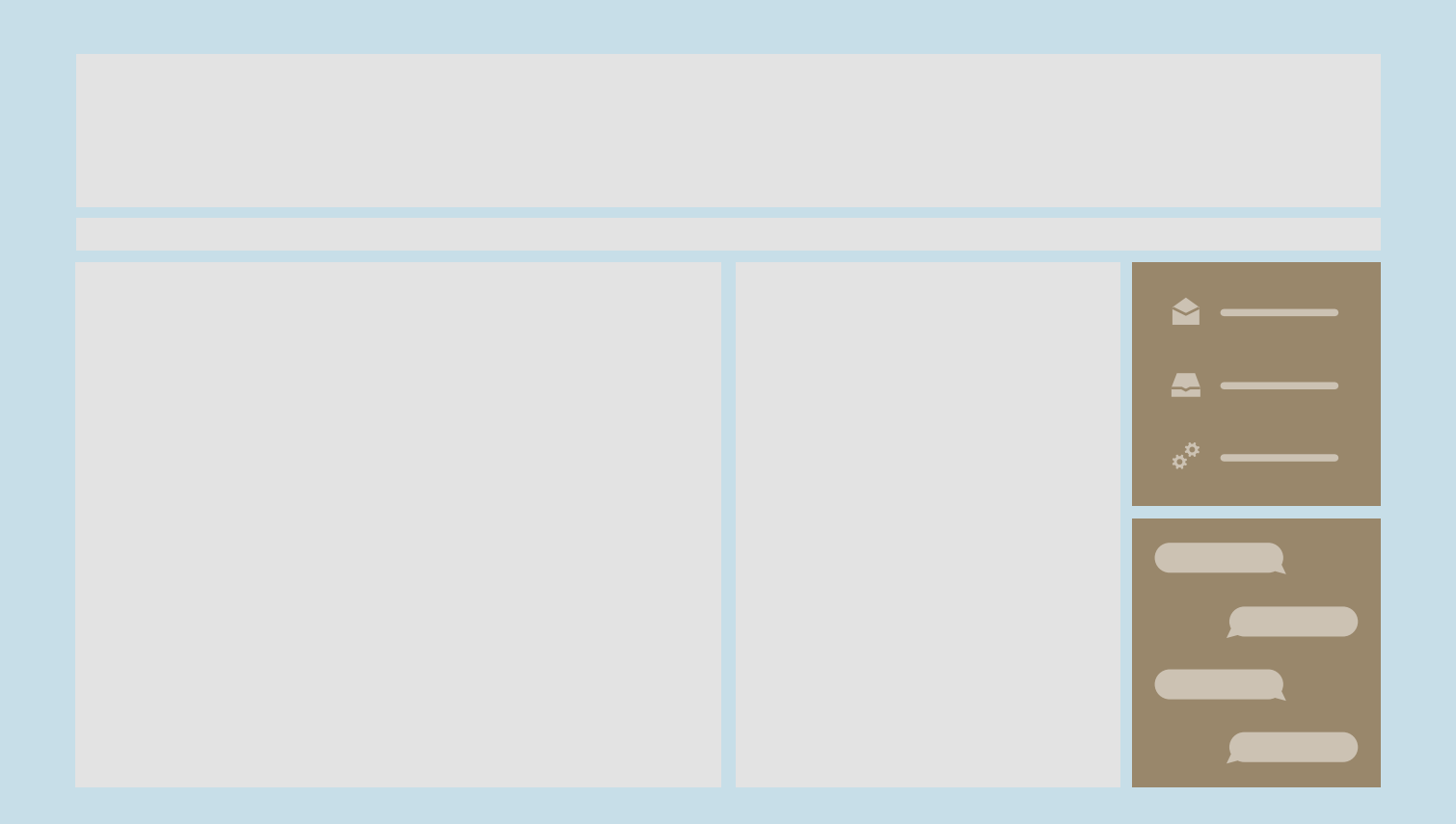

Results appear to the right.